## **Bibliothekssuchmaschine PRIMO: [https://search-fho.obvsg.at](https://search-fho.obvsg.at/)**

1. **Anmelden/Sign In mit den FH OÖ Zugangsdaten**

Vorteile: Volltextzugriff auf die lizenzierten E-Medien der FH OÖ Bibliotheken, Zugriff auf Ihr persönliches Konto (Vormerkungen, Bestellungen, Verlängerungen, Suchabfragen speichern, Favoriten setzen … ist dadurch möglich)

2. **Suchbereiche Katalog und KatalogPlus**

Je nach Suchbereich durchsuchen Sie verschiedene Bereiche des FH OÖ Bibliotheken Bestands.

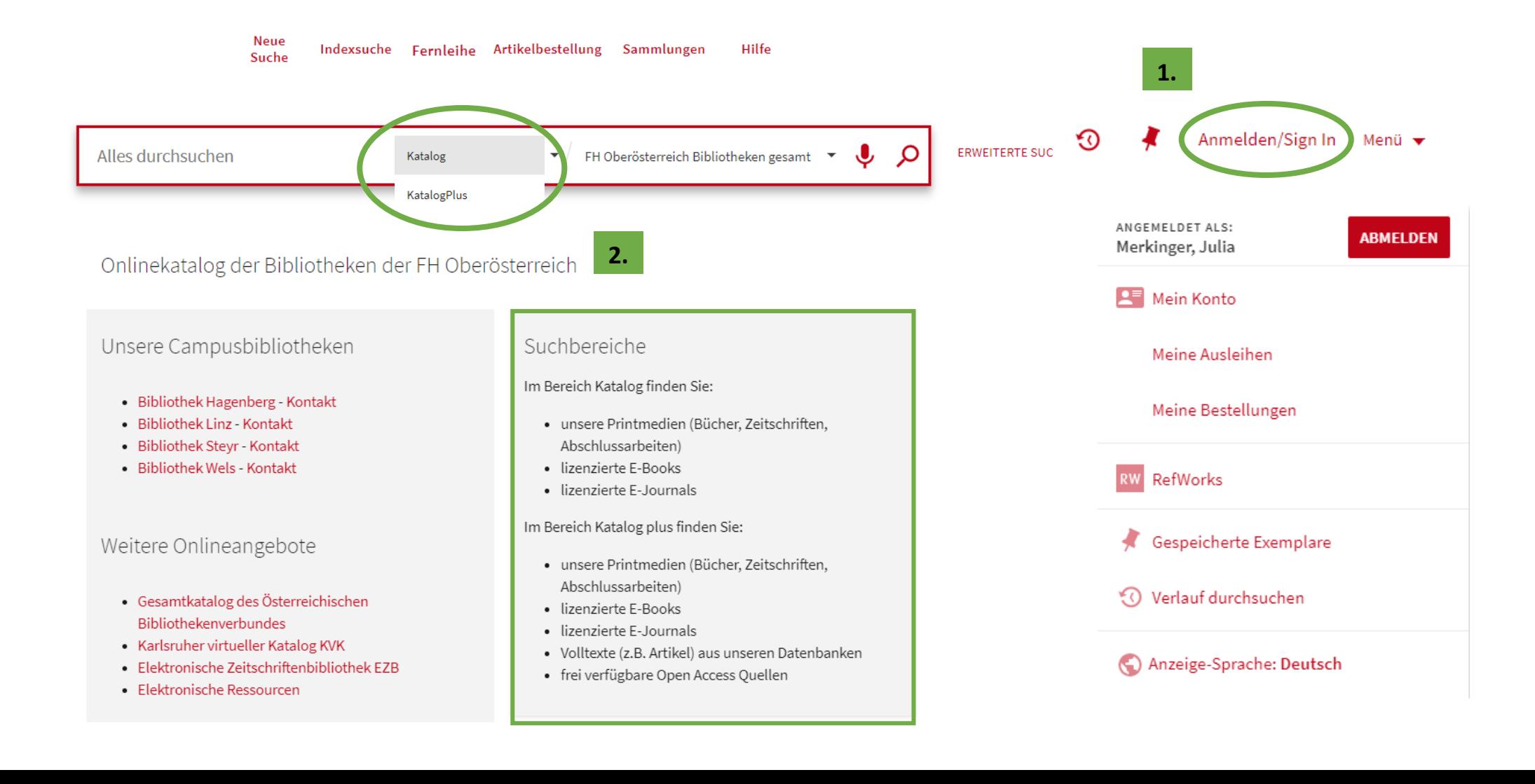

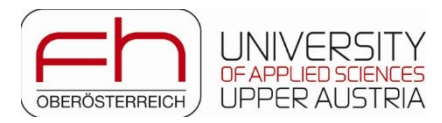

3. Beim gedruckten Bestand zeigt die **Standort-Info (=Signatur)** wo das Medium im Regal zu finden ist.

Der **Status** zeigt an, ob das Medium aktuell entlehnt ist (wenn ja erscheint das Rückgabedatum), oder ob es am Standort ist. Ebenfalls ist ersichtlich an welcher **Campusbibliothek** das Medium im Bestand ist, und ob es im Lesesaal (= frei zugänglich) oder im Magazin (= Bestellung notwendig) steht.

Wenn ein Medium gerade entlehnt ist oder im Magazin steht, ist die Vormerkung/Bestellung unter **OPTIONEN: Vormerkung / Bestellung** möglich. Sobald das Medium bereitsteht, erhalten Sie eine E-Mail.

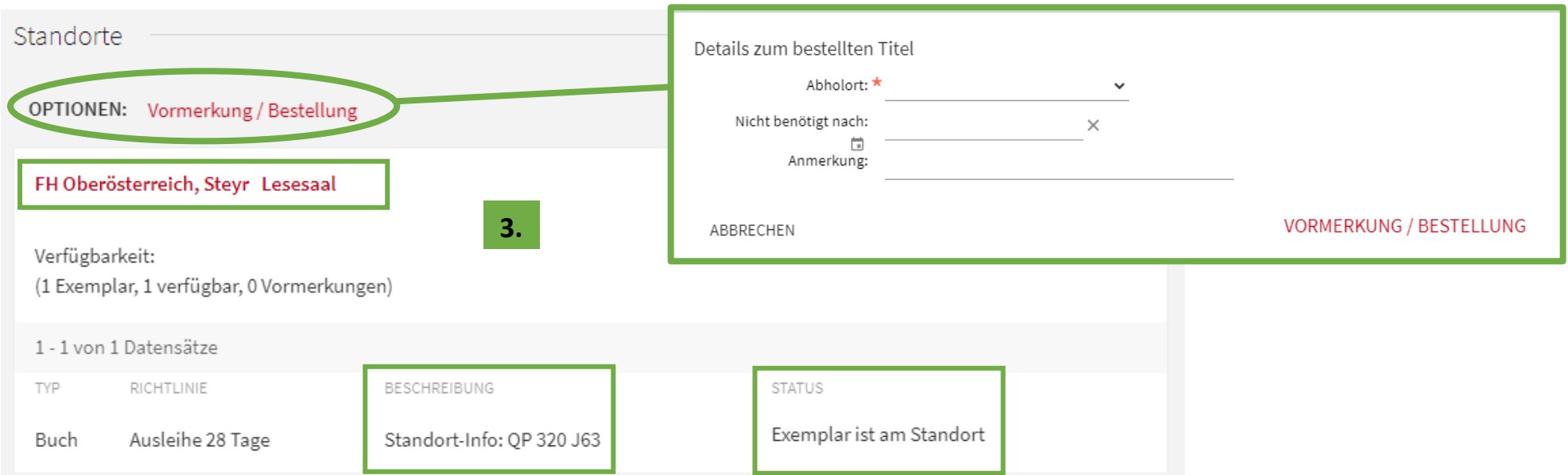

Hier haben wir hier unsere Regalaufstellung mit den jeweiligen Signaturen skizziert (nicht maßstabsgetreu).

Vom Eingang aus gesehen links befinden sich alle Medien mit "Q" Signaturen.

Auf der rechten Seite befinden sich die Medien mit Signaturen "A-Z" (ausgenommen Q), Zeitschriften (aktueller Jahrgang), Master/Bachelorarbeiten.

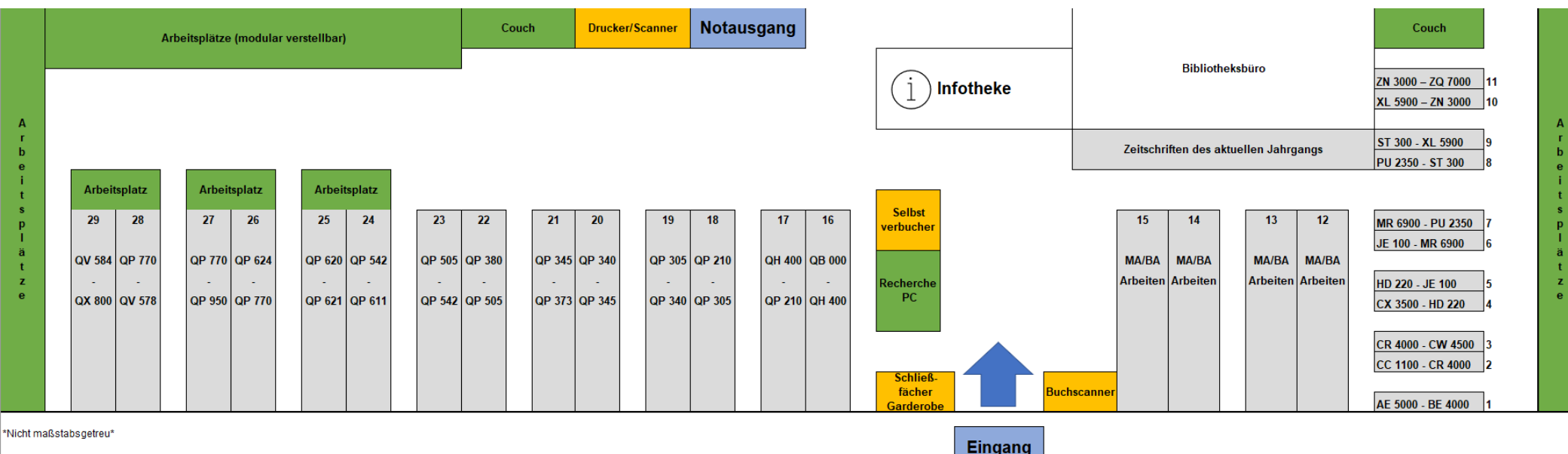